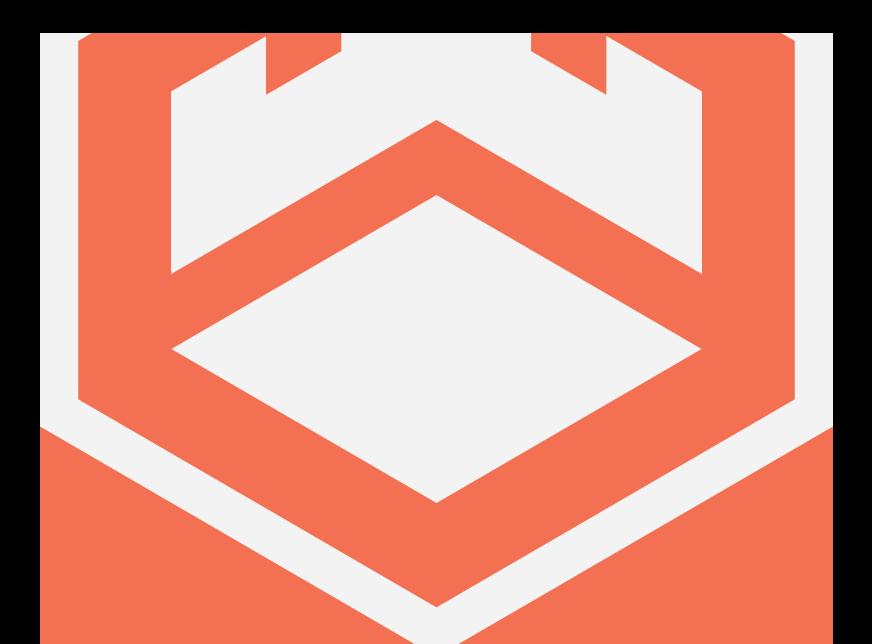

# **MP·100**

## **USER MANUAL**

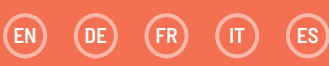

# **SOMMAIRE**

FR<sup>1</sup>

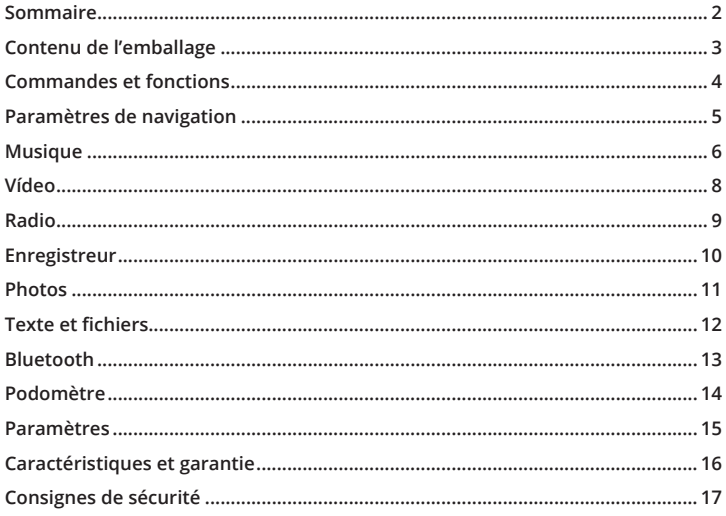

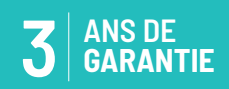

Enregistrez votre produit sur www.oakcastle. co.uk pour bénéficier GRATUITEMENT d'une extension de garantie de 3 ans.

## **QUE CONTIENT LA BOÎTE ?**

- A. Lecteur MP3 Oakcastle MP100
- B. Écouteurs
- C. Câble USB
- D. Manuel d'utilisation

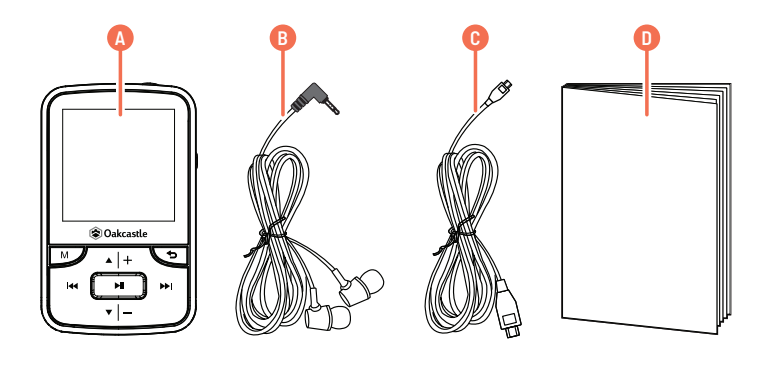

# **FR COMMANDES ET FONCTIONS**

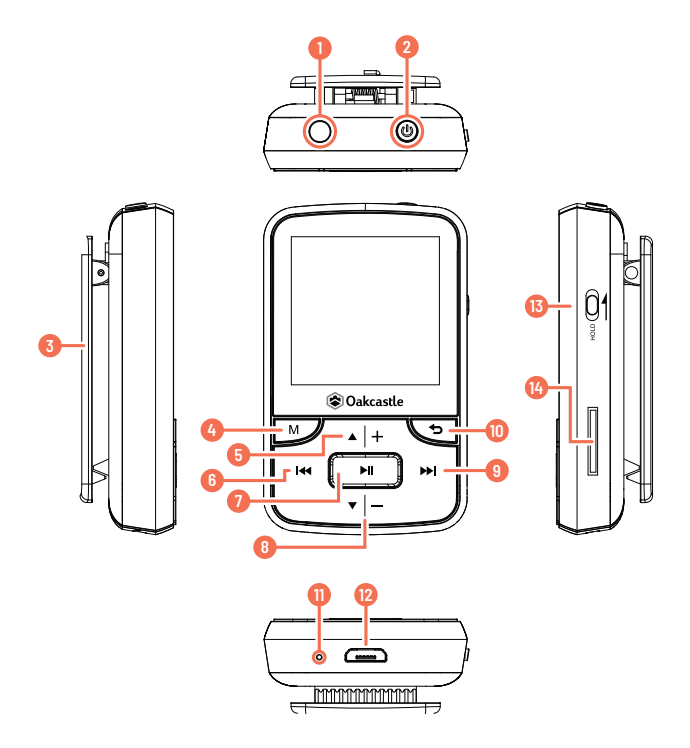

- 1. Port casque
- 2. Bouton Alimentation / Veille
- 3. Fixation
- 4. Menu
- 5. Bouton directionnel haut / Vol +
- 6. Bouton Précédent
- 7. Bouton Lecture/Pause
- 8. Bouton directionnel bas / Vol -
- 9. Bouton Suivant
- 10. Bouton Retour
- 11. Microphone
- 12. Port USB
- 13. Bouton Hold
- 14. Fente pour carte mémoire S

#### **Marche / Arrêt**

Pour allumer / éteindre l'appareil, pressez le bouton d'alimentation (Réf. 2) et maintenez-le enfoncé.

#### **Mise en charge**

Pour charger le lecteur MP100, vérifiez d'abord que l'appareil est éteint. Branchez le câble d'alimentation USB au connecteur micro USB (Réf. 12). Vous pouvez charger le lecteur MP100 en le raccordant à votre ordinateur ou en le raccordant à une prise de courant secteur à l'aide d'un adaptateur secteur USB. Une fois l'appareil connecté à votre ordinateur, sélectionnez « Charger et transférer » pour charger et transférer des fichiers, ou « Charger et lire » pour charger l'appareil tout en l'utilisant. Chargez l'appareil pendant une durée maximale de 4 heures pour le charger complètement.

## **Transfert de fichiers / Ajouter des musiques**

Pour transférer des fichiers (fichiers audio, photo ou .txt) vers l'appareil, nous vous recommandons d'éteindre d'abord l'appareil.

- 1. Raccordez l'appareil à votre ordinateur en utilisant le câble USB fourni.
- 2. Sélectionnez « Charger et transférer ». Transférez les fichiers sélectionnés vers l'appareil. Attendez la fin du transfert des fichiers avant d'éjecter l'appareil.
- 3. Avant de déconnecter le câble USB, vérifiez d'abord que l'appareil est éjecté en toute sécurité à partir de la barre d'état du bureau, puis débranchez le câble. Autrement, appuyez sur le bouton « Menu » (Réf. 4) pour le déconnecter.

#### **Systèmes d'exploitation compatibles : Windows 7 / 8 / 8.1 / 10 / XP / Vista / 2001 / Mac OS**

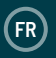

## **FR MUSIQUE**

## **Écouter vos musiques / Ajouter des musiques**

Pour écouter de la musique, sélectionnez l'option « Musique » du menu principal. Sélectionnez l'option « Listes de lecture » dans le menu principal, puis choisissez une option parmi « Toutes les chansons », « Artistes », « Albums » et « Genres ». Pour plus d'informations sur l'ajout de musiques, reportez-vous à la page 3.

#### **Créer une liste de lecture**

Pour créer une liste de lecture, sélectionnez d'abord « Listes de lecture » dans le menu principal « Musique » :

#### **Méthode 1**

- 1. Sélectionnez « Créer une liste de lecture ». Patientez le temps que l'appareil charge les chansons disponibles.
- 2. Faites défiler la liste des chansons disponibles. Sélectionnez une chanson à ajouter à votre liste de lecture en appuyant sur le bouton « Lecture/ Pause » une fois la chanson sélectionnée (Réf. 7). La diffusion de la chanson commence. Durant la lecture de la chanson, appuyez sur le bouton « Menu » (Réf. 4).
- 3. Sélectionnez « Ajouter à la liste de lecture » dans le menu, sélectionnez ensuite la liste de lecture dans laquelle vous souhaitez ajouter la chanson. L'appareil demande à l'utilisateur de confirmer l'opération. Pour ajouter la chanson, sélectionnez « Oui ». Pour annuler, sélectionnez « Non » ou appuyez sur le bouton « Retour » (Réf. 10). Répétez la procédure ci-dessus pour ajouter davantage de chansons.

#### **Méthode 2**

- 1. Lisez une chanson en la sélectionnant dans la liste.
- 2. Appuyez sur le bouton « Menu » (Réf. 4).
- 3. Sélectionnez l'option « Ajouter à la liste de lecture », puis choisissez la liste de lecture à laquelle vous souhaitez ajouter la chanson.

## **Options du menu principal**

« Créer une liste de lecture » - sélectionnez cette option pour commencer la création d'une liste de lecture (peut contenir jusqu'à 100 chansons)« Listes de lecture » - sélectionnez cette option pour lire une liste de lecture.« Toutes les chansons » - sélectionnez cette option pour afficher une liste de toutes les chansons.« Artistes » - sélectionnez cette option pour afficher les musiques par artiste et album.« Albums » - sélectionnez cette option pour afficher les musiques par album.« Genres » - sélectionnez cette option pour afficher les musiques par genre.

#### **Répéter une chanson ou Lire toutes les chansons de façon aléatoire**

Durant la lecture d'une chanson, appuyez sur le bouton « Menu » (Réf. 4). Pour afficher les différentes options de répétition disponibles, sélectionnez « Mode de lecture », puis « Répétition ». Sélectionnez le mode de lecture désiré parmi les options. Sélectionnez « Répéter la lecture du fichier » pour répéter la chanson en cours de lecture. Sélectionnez « Lecture aléatoire » pour lire l'ensemble des chansons de façon aléatoire.

## **Options des chansons**

**« Mode de lecture »** - permet de modifier le mode de lecture des musiques, par exemple : Répéter une chanson, Lire toutes les chansons de façon aléatoire ou modifier la vitesse de lecture d'une chanson.

**« Égaliseur »** - vous permet de configurer les paramètres sonores de la chanson, les égaliseurs suivants sont disponibles : « Rock », « Funk », « Hip Hop », « Jazz », « Classique » et « Techno ».

**« Ajouter à la liste de lecture »** - cette option vous permet d'ajouter une chanson à une liste de lecture.

**« Supprimer de la liste de lecture »** - cette option vous permet de supprimer une chanson d'une liste de lecture.

**« Supprimer »** - cette option vous permet de supprimer une chanson de l'appareil. **« Signets »** - cette option vous permet d'enregistrer un « signet » de chanson (c'est à dire d'enregistrer une durée spécifique d'une chanson afin de démarrer sa lecture à partir de ce point spécifique). Une fois sélectionné, le « signet » sera disponible sous l'option « Accéder au signet ».

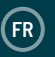

## **Charger une vidéo**

Les vidéos peuvent être chargées sur l'appareil en utilisant un ordinateur. Les vidéos doivent être au format AMV. Pour convertir une vidéo au format AMV, vous pouvez utiliser le logiciel « AmvTransform » ou un autre convertisseur vers le format AMV.

## **Lire une vidéo**

Pour lire une vidéo, sélectionnez d'abord l'option « Vidéo » du menu principal. Sélectionnez ensuite une vidéo de la liste. La lecture de la vidéo commence. Appuyez sur le bouton « Lecture/Pause » pour lancer la lecture / la mettre en pause (Réf. 7).

Pour augmenter ou diminuer le volume, appuyez sur le bouton « Vol + » (Réf. 5) ou sur le bouton « Vol - » (Réf. 8).

Pour effectuer un rembobinage, maintenez enfoncé le bouton « Retour » (Réf. 6). Relâchez-le pour reprendre la lecture.

Pour effectuer une avance rapide, pressez et maintenez enfoncé le bouton d'alimentation (Réf. 9). Relâchez-le pour reprendre la lecture.

## **Options**

Pendant la lecture d'une vidéo, appuyez sur le bouton « Menu » (Réf. 4) pour afficher les options vidéo.

**« Luminosité »** - pour modifier la luminosité de l'écran.

**« Répéter »** - pour sélectionner les options de répétition pour la vidéo.

**« Supprimer la vidéo »** - pour supprimer la vidéo de l'appareil.

**« Actualiser la liste de lecture »** - sélectionnez cette option pour actualiser les vidéos disponibles.

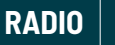

**FR**

#### **Radio FM**

Pour écouter la radio FM, sélectionnez d'abord l'option « Radio » du menu principal. Pour effectuer une syntonisation automatique et rechercher des stations ayant un bon signal, procédez comme suit :

- 1. Vérifiez que les écouteurs sont connectés à l'appareil. Les écouteurs intègrent une antenne permettant de recevoir le signal radio.
- 2. Depuis l'interface « Radio » principale, appuyez sur le bouton « Menu » (Réf. 4).
- 3. Dans la liste des options, sélectionnez « Syntonisation automatique ».
- 4. L'appareil demande à l'utilisateur de confirmer l'opération. Sélectionnez « Oui » pour effectuer une syntonisation automatique ou « Non » pour annuler.
- 5. L'appareil recherchera les stations radio ayant un bon signal et les affichera sous forme de liste. Sélectionnez la station radio que vous souhaitez, sa diffusion commence.

**« Syntonisation automatique »** - appuyez sur le bouton « Lecture/Pause » (Réf. 7) pour passer en mode Syntonisation automatique.

**« Enregistrement de stations radio FM »** - sélectionnez cette option pour enregistrer un programme radio FM ou écouter des enregistrements précédemment enregistrés. Appuyez sur « Retour » pour enregistrer ou supprimer un enregistrement (Réf. 10).

**« Enregistrer vers les préréglages »** - sélectionnez cette option pour enregistrer des stations radio FM dans la liste des préréglages.

**« Supprimer le préréglage »** - sélectionnez cette option pour supprimer des stations radio FM dans la liste des préréglages.

**« Bandes de fréquences FM »** - sélectionnez cette option pour modifier la bande de fréquences radio FM.

#### **Créer un enregistrement vocal**

- 1. Pour créer un enregistrement vocal, procédez comme suit :
- 2. Sélectionnez l'option « Enregistreur » du menu principal.
- 3. Sélectionnez « Démarrer l'enregistrement vocal ».
- 4. L'appareil commence à enregistrer le son à l'aide du microphone intégré (Réf. 11).
- 5. Une fois votre enregistrement terminé, appuyez sur le bouton « Lecture/ Pause » (Réf. 7) pour mettre en pause / arrêter l'enregistrement. Appuyez sur le bouton « Retour » puis sélectionnez « Oui » ou « Non » pour sauvegarder ou supprimer l'enregistrement.

#### **Options**

**« Démarrer l'enregistrement vocal »** - sélectionnez cette option pour démarrer un enregistrement vocal.

**« Bibliothèque d'enregistrements »** - sélectionnez cette option pour afficher une liste de vos enregistrements vocaux.

**« Format d'enregistrement »** - sélectionnez cette option pour choisir le format de vos enregistrements vocaux (fichier au format MP3 ou au format WAV). **« Paramètres d'enregistrement »** - sélectionnez cette option pour définir les paramètres de l'enregistreur. Les paramètres de débit binaire vous permettent de modifier le débit binaire d'enregistrement entre 512, 768, 1024 et 1536 kb/s (kilobits par seconde). Le mode VOX fait référence au mode vocal. Lorsque le mode VOX est activé, l'appareil n'enregistre que lorsque le microphone détecte un son et suspend l'enregistrement lorsqu'il ne détecte plus de son.

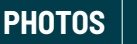

#### **Afficher des photos**

Pour afficher vos photos, sélectionnez d'abord l'option « Photos » du menu principal. Sélectionnez ensuite une photo de la liste de photos affichées. Lorsqu'une photo est affichée à l'écran, utilisez les boutons « Précédent » (Réf. 6) et « Suivant » (Réf. 9) pour faire défiler les photos.

**« Paramètres de diaporama »** - sélectionnez cette option pour modifier la durée d'affichage de chaque diapositive, les paramètres de répétition (Activée / Désactivée) et les paramètres de lecture aléatoire (Activée / Désactivée).

**« Supprimer la photo »** - sélectionnez cette option pour supprimer une photo. **« Actualiser la liste de lecture »** - sélectionnez cette option pour actualiser la liste des photos disponibles.

## **Diaporama**

Appuyez simplement sur le bouton « Entrée / Lecture » (Réf. 7) lorsqu'une photo est affichée, le diaporama des images se lance.

## **TEXTE**

#### **Lire un e-book / fichier texte**

Pour lire un fichier au format .txt, sélectionnez un fichier dans la liste. Le contenu du fichier s'affiche. Pour faire défiler les pages, utilisez les boutons directionnels « Haut » (Réf. 5) et « Bas » (Réf. 8).

## **Options**

**« Paramètres de lecture »** - sélectionnez cette option pour modifier la durée d'affichage d'une page en mode de défilement automatique (de 2 à 30 secondes par page). Utilisez les boutons directionnels « Haut » (Réf. 5 ) et « Bas » (Réf. 8) pour choisir une durée. Appuyez sur le bouton « Entrée / Lecture » (Réf. 7) pour confirmer votre choix. Pour démarrer le mode de défilement automatique, appuyez sur le bouton « Entrée / Lecture » (Réf. 7) tout en affichant le texte. **« Supprimer l'e-book »** - sélectionnez cette option pour supprimer un e-book. **« Sélection de signets »** - sélectionnez cette option pour choisir un signet précédemment enregistré.

**« Supprimer le favori »** - sélectionnez cette option pour supprimer un signet. **« Ajouter un signet »** - sélectionnez cette option pour définir une page en tant que signet.

**« Sélection de page »** - cette option permet de sélectionner une page.

## **FICHIERS**

## **Afficher tous les fichiers**

Sélectionnez l'option « Fichiers » du menu principal pour afficher une liste de tous les fichiers de l'appareil (fichiers audio, vidéo et image). Sur votre ordinateur, le nom de l'appareil est « Oakcastle ».

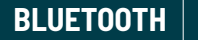

**FR**

#### **Connecter l'appareil à un haut-parleur Bluetooth**

Pour connecter le MP100 à un haut-parleur Bluetooth ou à un périphérique de sortie audio, procédez comme suit :

- 1. Sélectionnez l'option « Bluetooth » du menu principal.
- 2. Sélectionnez l'option « Bluetooth activé/désactivé » du menu Bluetooth.
- 3. Sélectionnez l'option « Bluetooth activé » parmi les options à l'aide du bouton « Lecture/Pause » (Réf. 7).
- 4. Assurez-vous que la connexion Bluetooth est activée sur le périphérique de sortie audio à connecter. Sélectionnez « Rechercher un appareil ». Attendez que le lecteur MP100 recherche et affiche une liste des appareils Bluetooth disponibles.
- 5. Sélectionnez votre appareil dans la liste et attendez que la connexion soit établie. Vous pouvez désormais lire de la musique ainsi que d'autres fichiers audio via le périphérique de sortie audio de votre choix.

#### **Options**

**« Bluetooth activé/désactivé »** - pour activer ou désactiver la connexion Bluetooth.

**« État de la connexion BT à la mise sous tension du lecteur »** - sélectionnez cette option pour activer automatiquement (ou désactiver) la connexion Bluetooth à la mise sous tension de l'appareil.

**« Rechercher un appareil »** - pour rechercher les appareils Bluetooth disponibles.

**« Liste des appareils »** - pour afficher une liste des appareils précédemment connectés.

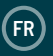

# **PODOMÈTRE**

#### **Utilisez le podomètre pour suivre le nombre de pas effectué**

Pour commencer à suivre le nombre quotidien de pas, suivez la procédure cidessous :

- 1. Sélectionnez l'option « Podomètre » du menu principal.
- 2. Sélectionnez « Démarrer le comptage des pas » dans la liste des options.
- 3. Appuyez sur le bouton « Lecture/Pause » (Réf. 7) pour commencer le suivi de vos pas. Appuyez à nouveau sur le bouton « Entrée » pour cesser le suivi de vos pas.
- 4. Appuyez sur le bouton « Retour » pour sauvegarder ou supprimer l'enregistrement du nombre de pas.

#### **Options**

**« Démarrer le comptage des pas »** - pour commencer à enregistrer le nombre de pas réalisés.

**« Informations personnelles »** - sélectionnez cette option pour insérer des informations personnelles (taille, poids, longueur de pas) afin d'améliorer la précision des mesures effectuées par l'appareil (calories, distance).

**« Historique »** - sélectionnez cette option pour afficher l'historique des pas précédemment enregistrés.

**« Effacer l'historique »** - sélectionnez cette option pour supprimer l'historique des pas enregistrés à partir d'une liste d'enregistrements individuels.

**PARAMÈTRES**

**FR**

Pour afficher et modifier les paramètres principaux de l'appareil, sélectionnez l'option « Paramètres » du menu principal.

**« Langue »** - sélectionnez cette option pour modifier la langue d'affichage de l'appareil. Choisissez parmi les 30 langues disponibles.

« Paramètres d'affichage » - sélectionnez cette option pour modifier la luminosité de l'écran et le délai de rétro éclairage.

**« Mise hors tension »** - sélectionnez cette option pour choisir les paramètres de la Minuterie sommeil et de la Mise hors tension automatique.

**« Informations »** - sélectionnez cette option pour afficher les informations sur le micrologiciel et l'espace disque restant sur l'appareil.

**« Formater l'appareil »** - sélectionnez cette option pour formater l'appareil et supprimer toutes les données et tous les fichiers qu'il contient.

**« Configuration d'usine »** - sélectionnez cette option pour restaurer la configuration d'usine de l'appareil.

# **FR CARACTÉRISTIQUES ET GARANTIE**

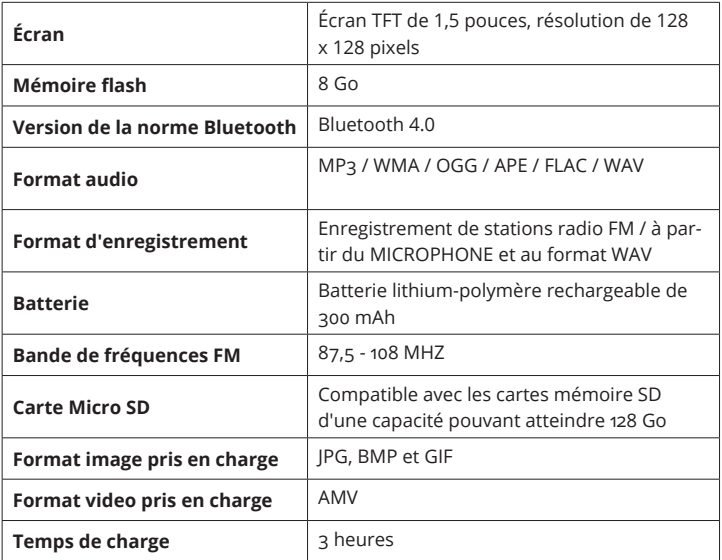

## **GARANTIE**

Tous les produits sont vendus avec une garantie standard de 12 mois. Tous les articles doivent être enregistrés sur le site web **www.oakcastle.co.uk** pour que la garantie soit valide. Une fois sur la page, utilisez le menu pour trouver la rubrique « Enregistrer le produit ». Vous aurez également la possibilité de prolonger gratuitement votre garantie pendant 24 mois supplémentaires.

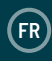

#### **1. Lisez ces instructions.**

- 2. Conservez ces instructions. Ces instructions peuvent également être téléchargées sur le site internet www.oakcastle.co.uk.
- 3. Tenez compte de tous les avertissements.
- 4. Suivez toutes les instructions.
- 5. Ne nettoyez pas l'appareil avec de l'eau ou à proximité de points d'eau.
- 6. Ne bloquez aucun orifice d'aération. Installez l'appareil conformément aux instructions du fabricant.
- 7. Ne l'installez pas à proximité de sources de chaleur comme un radiateur, une bouche d'air chaud, une cuisinière ou tout autre appareil (y compris un amplificateur) qui génère de la chaleur.
- 8. Placez le cordon d'alimentation de sorte qu'il ne soit ni piétiné ni comprimé, en particulier au niveau de la fiche, de la prise de courant et du point de sortie de l'appareil.
- 9. Utilisez uniquement les fixations/accessoires spécifiés par le fabricant.
- 10. Débranchez l'appareil en cas d'orage ou de non-utilisation prolongée.
- 11. Confiez la réparation de l'appareil à un technicien qualifié. Des réparations sont nécessaires si l'appareil est endommagé d'une quelconque façon, par exemple : cordon ou fiche d'alimentation endommagés, liquide renversé sur l'appareil ou objet tombé à l'intérieur de l'appareil, exposition de l'appareil à la pluie ou à l'humidité, dysfonctionnement ou chute de l'appareil.
- 12. Aucune source de flamme nue (bougies allumées, par exemple) ne doit être posée sur l'appareil.
- 13. Mettez les produits électriques et les batteries usagés au rebut en toute sécurité et conformément aux réglementations et aux indications des collectivités locales.

#### **AVERTISSEMENTS SUPPLÉMENTAIRES**

Cet appareil doit être conservé à l'abri des gouttes ou des éclaboussements d'eau ; ne posez jamais un objet contenant de l'eau sur cet appareil, par exemple un vase.

La fiche d'alimentation principale est utilisée comme dispositif de débranchement et doit rester facilement accessible durant l'utilisation prévue. Pour déconnecter l'appareil de son alimentation, la fiche doit être complètement débranchée de la prise secteur. Veillez à ce que les piles ne soient pas exposées à une source de chaleur excessive telle que les rayons du soleil, des flammes, etc.

#### **RECYCLAGE DES PRODUITS ÉLECTRIQUES**

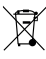

Vous devez désormais recycler vos déchets électriques et contribuer ainsi à la protection de l'environnement.

Ce symbole signifie que les produits

électriques ne doivent pas être jetés avec les ordures ménagères. Une fois usagé, l'appareil doit être remis à un organisme de recyclage approprié.

IMPORTANT : lisez attentivement l'ensemble des instructions avant toute utilisation et conservez-les pour pouvoir vous y reporter.

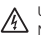

Un risque d'électrocution est présent. N'ouvrez pas l'appareil.

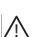

Lisez l'ensemble des instructions avant d'utiliser l'appareil

et conservez-les pour pouvoir vous y reporter.

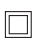

Utilisez exclusivement des pièces identiques à celles d'origine pour les réparations.

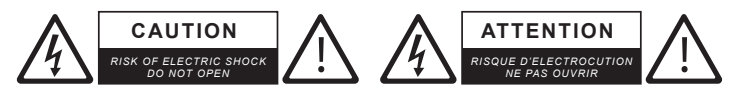

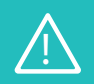

**IMPORTANT : lisez attentivement l'ensemble des instructions avant toute utilisation et conservez-les pour pouvoir vous y**  reporter.

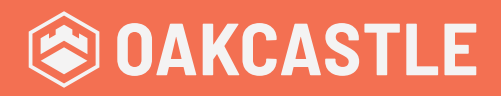

**WWW.OAKCASTLE.CO.UK**